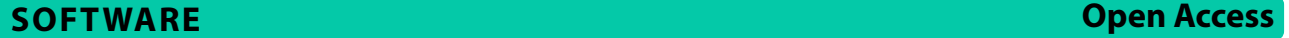

# pandasGWAS: a Python package for easy retrieval of GWAS catalog data

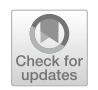

Tianze Cao<sup>1†</sup>, Anshui Li<sup>2†</sup> and Yuexia Huang<sup>1\*</sup>

# **Abstract**

**Background** Since the NHGRI-EBI Catalog of human genome-wide association studies was established by NHGRI in 2008, research on it has attracted more and more researchers as the amount of data has grown rapidly. Easy-to-use, open-source, general-purpose programs for accessing the NHGRI-EBI Catalog of human genome-wide association studies are in great demand for current Python data analysis pipeline.

**Results** In this work we present pandasGWAS, a Python package that provides programmatic access to the NHGRI-EBI Catalog of human genome-wide association studies. Instead of downloading all data locally, pandasGWAS queries data based on input criteria and handles paginated data gracefully. The data is then transformed into multiple associated pandas.DataFrame objects according to its hierarchical relationships, which makes it easy to integrate into current Python-based data analysis toolkits.

**Conclusions** pandasGWAS is an open-source Python package that provides the frst Python client interface to the GWAS Catalog REST API. Compared with existing tools, the data structure of pandasGWAS is more consistent with the design specifcation of GWAS Catalog REST API, and provides many easy-to-use mathematical symbol operations.

**Keywords** Database, Repository, RESTful, Python, GWAS, Pandas

# **Background**

The GWAS Catalog was founded by the NHGRI in 2008, which is a consistent, searchable, visualized and freely available database of all published genome-wide association studies [[1](#page-6-0)]. Currently, there are three ways to access this data: (i) via the graphical search interface supported by official website, (ii) via downloading the offline data dump provided by the official website, (iii) via GWAS Catalog REST API hosted by official website. The first way is the most friendly to beginners, and can obtain the latest data, but it can only be operated manually, which

† Tianze Cao and Anshui Li contributed equally to this work.

<sup>1</sup> School of Mathematics, Hangzhou Normal University,

Hangzhou 311121, China

<sup>2</sup> Department of Statistics, Shaoxing University, Shaoxing 312000, China

is not convenient for automation based on programming. The second method can obtain all data locally, but cannot guarantee that the data is up-to-date at the time of research. The third method combines the advantages of the previous methods, but the steps of acquiring and parsing the data are tedious. Firstly, there are many URL parameters for requesting data, and beginners must read the documentation deeply to understand how to assemble the correct parameters. Secondly, the structure of the response data is also complex. Based on diferent request parameters, response will be in normal JSON format or JSON+HAL format [\[2\]](#page-6-1). At the same time, the format of data may also be paginated or not, or it may be in the form of Array or not.

# **Implementation Retrieving data from server**

pandasGWAS allows programmatic access to the GWAS Catalog data which leverages GWAS Catalog REST API

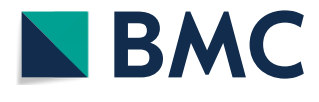

© The Author(s) 2023. **Open Access** This article is licensed under a Creative Commons Attribution 4.0 International License, which permits use, sharing, adaptation, distribution and reproduction in any medium or format, as long as you give appropriate credit to the original author(s) and the source, provide a link to the Creative Commons licence, and indicate if changes were made. The images or other third party material in this article are included in the article's Creative Commons licence, unless indicated otherwise in a credit line to the material. If material is not included in the article's Creative Commons licence and your intended use is not permitted by statutory regulation or exceeds the permitted use, you will need to obtain permission directly from the copyright holder. To view a copy of this licence, visit [http://creativecommons.org/licenses/by/4.0/.](http://creativecommons.org/licenses/by/4.0/) The Creative Commons Public Domain Dedication waiver ([http://creativeco](http://creativecommons.org/publicdomain/zero/1.0/) [mmons.org/publicdomain/zero/1.0/](http://creativecommons.org/publicdomain/zero/1.0/)) applies to the data made available in this article, unless otherwise stated in a credit line to the data.

<sup>\*</sup>Correspondence:

Yuexia Huang

yxhuang@hznu.edu.cn

[[3\]](#page-6-2). HTTP response of GWAS Catalog REST API are categorized into Study, Association, Variant and EFO Trait. pandasGWAS provides various functions for the above 4 data types in the module get\_associations, get\_variants, get\_traits, and get\_studies, respectively. pandasGWAS assembles the requested URL based on the specifc called function and the parameters passed in. If the raw data of response is in the form of JSON+HAL, pandasGWAS will automatically extract valid data from the "\_embedded" property. If the data is paginated, pandasGWAS will in turn request data from other pages and aggregate all the data. For friendly interactive features, pandasGWAS uses the progressbar2 module to visualize this progress  $[4]$  $[4]$ . The processed response data is converted into an instance of the pandasGWAS custom class based on the called function (Fig. [1](#page-1-0)).

# **Convenient set operations**

In the module set\_operation, pandasGWAS provides a variety of set operation methods for analysis between objects of the same type: bind(), union(), intersect(), set diff(), set  $xor()$  and set equal(). pandasGWAS also supports set operations based on mathematical symbol operations:  $+(bind)$ , &(intersect),  $-(set\_diff)$ ,  $^(set\_xor)$ ,  $|$ (union),  $=$  = (set\_equal).

# **Helper functions for accessing web links**

In the module Browser, pandasGWAS provides a set of helper functions for accessing web links, such as PubMed(open\_in\_pubmed()), dbSNP(open\_in\_dbsnp()), GTEx project(open\_in\_gtex()) and the GWAS Catalog Web interface itself(open\_study\_in\_gwas\_catalog(), open\_ variant in gwas catalog(), open trait in gwas catalog(), open\_gene\_in\_gwas\_catalog(), open\_region\_in\_gwas\_catalog() and open publication in gwas catalog()).

# **Class structure of data entities**

The class Study contains 7 properties: studies, platforms, ancestries, genotyping technologies, ancestral groups, country\_of\_origin and country\_of \_recruitment. The types of these properties are pandas.DataFrame [\[5](#page-6-4)]. When the processed data is passed into constructor of Study, constructor parses data into the property studies of which columns correspond one-to-one with properties of Study in GWAS Catalog REST API. The column accessionId is an identifer in the Study, which can be used to find a unique Study on the official website. Because platforms, ancestries, and genotypingTechnologies listed in studies are of type Array, they are fattened and assigned to properties with the same name to facilitate future data analysis. The value in the corresponding

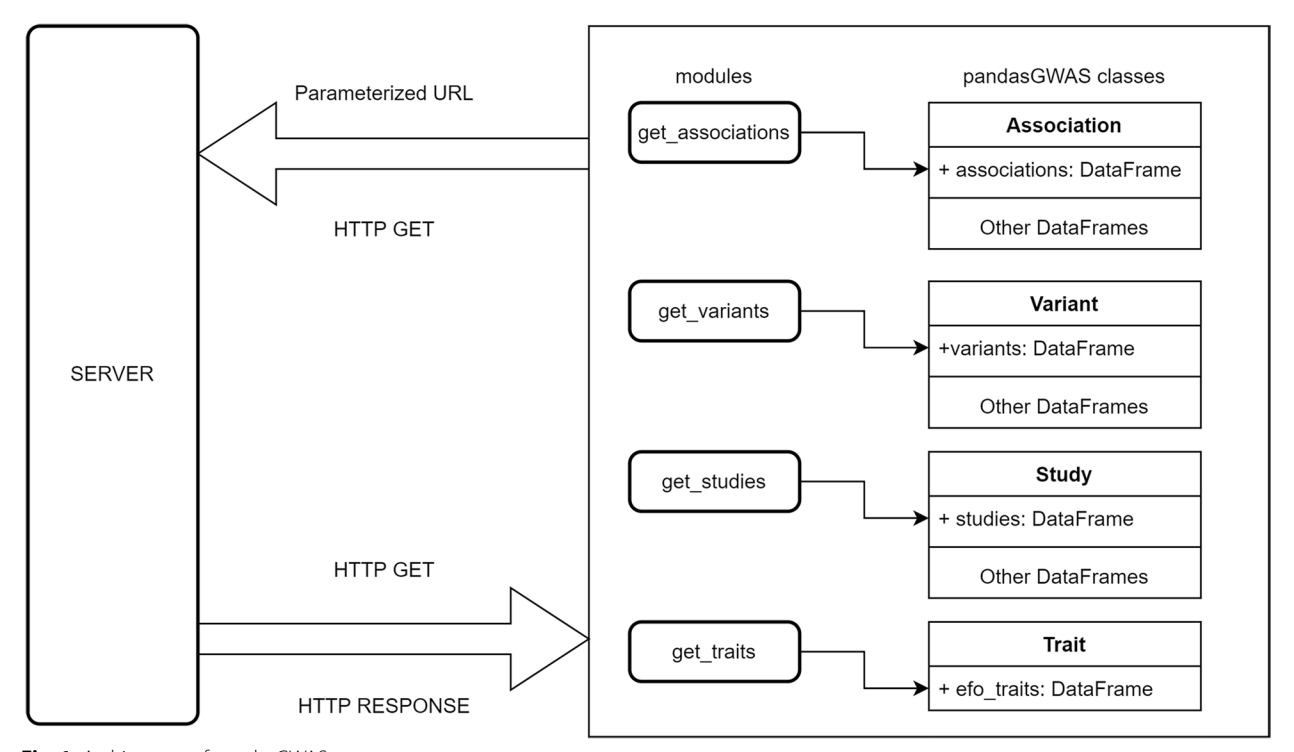

<span id="page-1-0"></span>**Fig. 1** Architecture of pandasGWAS

column accessionId is also assigned to the property platforms, which acts as a foreign key of relational database between the property platforms and the property studies, and also applies to the property ancestries and the property genotyping\_technologies. Based on the same design principle, pandasGWAS creates the column ancestryId as the primary key of property ancestries, and extracts the corresponding values and assigns them to properties ancestral\_groups, countries\_of\_origin and coun-tries\_of\_recruitment respectively (Fig. [2\)](#page-2-0). The properties of Classes Association (Fig. [3\)](#page-3-0), Variant (Fig. [4](#page-4-0)A-E) and Trait (Fig. [4F](#page-4-0)) are designed with the same philosophy as the Class Study.

# **Results and discussion**

# **Example 1: a real world use case**

To demonstrate the utility of pandasGWAS, we use the work of Light et al. as an example [[6\]](#page-6-5). In this work, the authors started by selecting variants previously reported in the GWAS Catalog for autoimmune disease. It can be easily implemented using pandasGWAS. Firstly, we load the required modules in the Python console.

> > >from pandasgwas.get\_studies import get\_studies > > >from pandasgwas.Browser import open\_in\_

pubmed

> > >from pandasgwas.get\_associations import get\_ associations

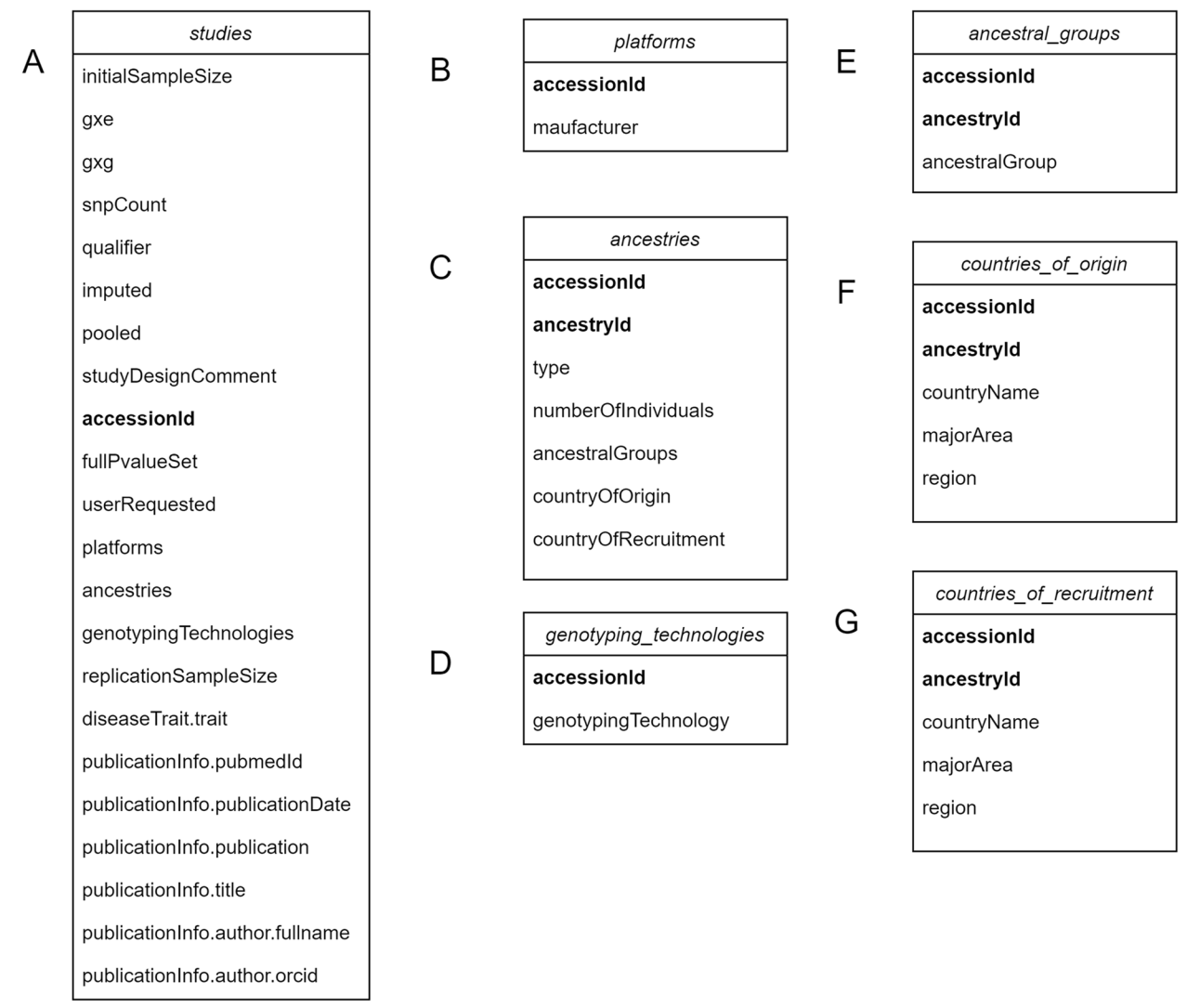

<span id="page-2-0"></span>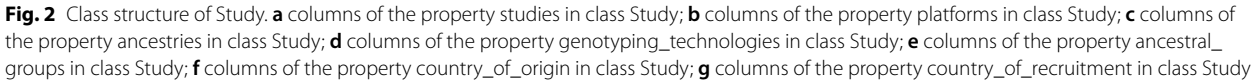

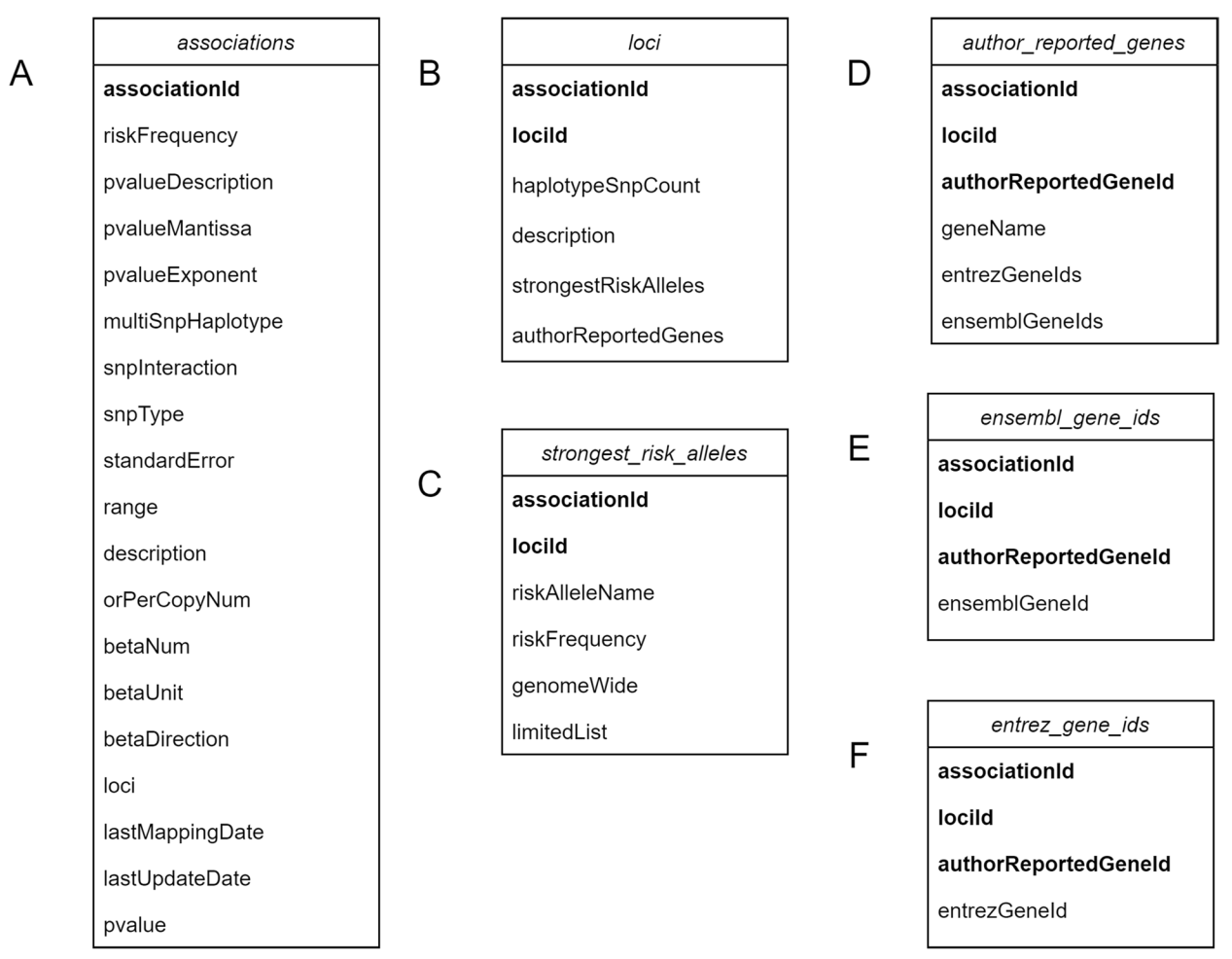

<span id="page-3-0"></span>**Fig. 3** Class structure of Association. **a** columns of the property associations in class Association; **b** columns of the property loci in class Association; **c** columns of the property strongest\_risk\_alleles in class Association; **d** columns of the property author\_reported\_genes in class Association; **e** columns of the property ensembl\_gene\_ids in class Association; **f** columns of the property entrez\_gene\_ids in class Association

Then we can get studies in the GWAS Catalog by autoimmune disease.

 $>$  >  $>$  my\_studies = get\_studies(efo\_trait = 'autoimmune disease')

We can use the function len () to confrm how many studies were retrieved.

 $\ge$  >  $>$  len(my studies)

We can know the Study identifer easily.

> > >my\_studies.studies ['accessionId']

To browse related study directly on PubMed, we can use the helper function open\_in\_pubmed ().

> > > my\_studies.studies ['publicationInfo.pubmedId']. apply(lambda x:open\_in\_pubmed $(x)$ )

To get the variants previously associated with autoimmune disease.

 $>$  >  $>$  my\_associations = get\_associations(efo\_trait = 'autoimmune disease')

To filter associations by *P* value <  $1 \times 10^{-6}$ .

> > > association\_ids = my\_associations.associations [my\_associations.associations ['pvalue']<1e-6] ['associationId'].tolist()

 $>$  >  $>$   $m_{y_2}$ associations2 =  $my_2$ associations [association ids]

To check risk alleles and risk frequency.

> > > my\_associations2.strongest\_risk\_alleles [ ['riskAlleleName', 'riskFrequency']]

# **Example 2: in conjunction with other Python tools**

The data type of pandasGWAS is pandas.DataFrame, which is the foundation of data analysis in python. It can be easily combined with other analysis and visualization tools. This example will be used in conjunction with plotnine [\[7](#page-6-6)] to visualize data. plotnine is an Python

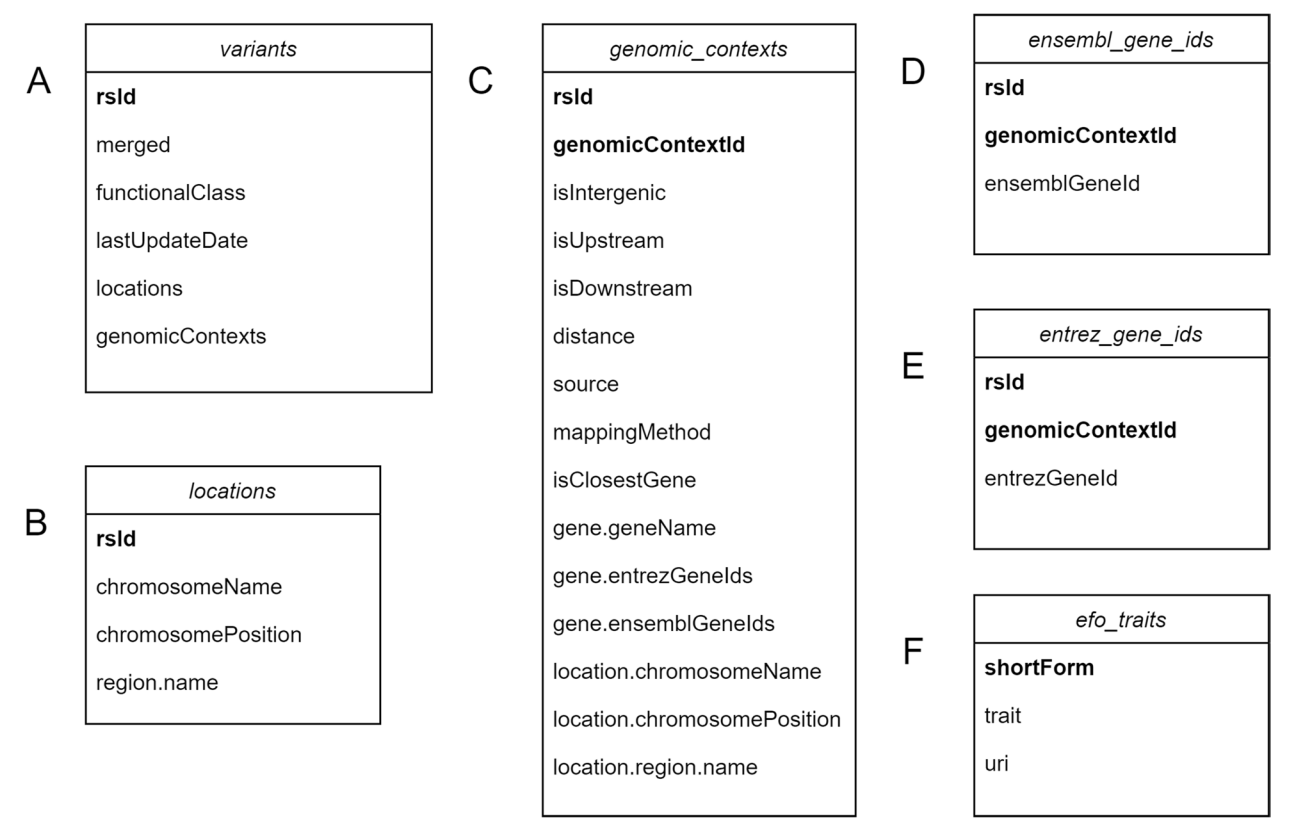

<span id="page-4-0"></span>**Fig. 4** Class structure of Variant and Trait. **a** columns of the property variants in class Variant; **b** columns of the property locations in class Variant; **c** columns of the property genomic\_contexts in class Variant; **d** columns of the property ensembl\_gene\_ids in class Variant; **e** columns of the property entrez\_gene\_ids in class Variant; **f** columns of the property efo\_traits in class Trait

implementation of ggplot2  $[8]$  $[8]$ , which is a grammar of graphics in R.

Firstly, we load the required modules in the Python console.

> > >from pandasgwas.get\_studies import get\_studies

> > >from plotnine import ggplot,geom\_bar,aes

Secondly, we search Study based on diferent disease Trait. We can use the plus  $sign(+)$  to aggregate all results.

> > > study1 = get\_studies(reported\_trait = 'Suicide risk')

 $>$  >  $>$  study2 = get\_studies(reported\_trait = "Dupuytren's disease")

> > > study3=get\_studies(reported\_trait="Triglycerides")

 $>$  >  $>$  study4 = get\_studies(reported\_trait = "Retinal vascular caliber")

> > > study5=get\_studies(reported\_trait="Non-small cell lung cancer (survival)")

 $>$  >  $>$  all\_studies = study1 + study2 + study3 + study4 + study5

In order to analyze the results of the query, we can also use the math symbol  $(+)$  to complete the data visualization. From the graph, we know that the count of research related to "Triglycerides" is the most highest (Fig. [5\)](#page-5-0).

 $>$  >  $>$  ggplot(all studies.studies) + geom bar(aes(x = 'diseaseTrait.trait'))

# **pandasGWAS vs gwasrappidd**

Among the existing tools, gwasrappidd [\[9](#page-6-8)] which is implemented based on the R programming language is the only one with similar functionality to pandasGWAS. Users familiar with gwasrapidd can easily use pandas-GWAS in Python. First, use "from pandasgwas import \*" instead of "library(gwasrapidd)" in R to import the functions into current namespace. Second, the names of the functions starting with "get" and their main arguments in pandasGWAS are the same as in gwasrapidd. Users need to pay attention to the diferences of types between R and Python when using parameters. For more detailed information about the types of functions in pandasGWAS, one can refer to the defnitions and examples given in the GITHUB.IO documentations.

Compared with gwasrapidd, pandasGWAS has several advantages and we just list some of them below. The

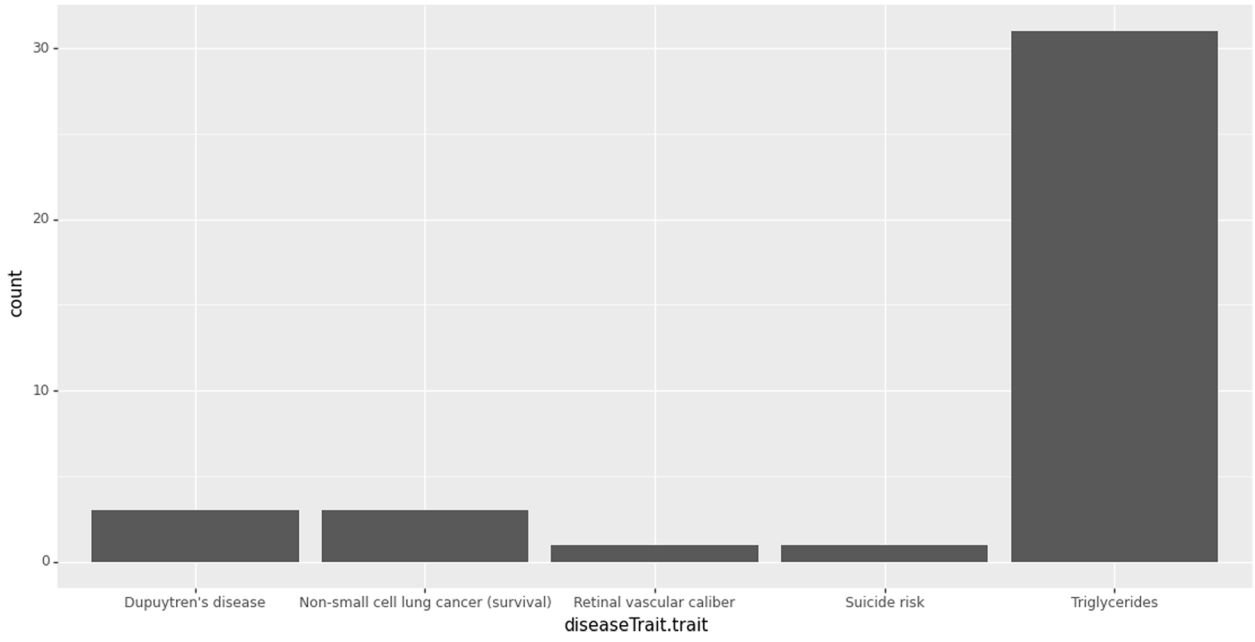

<span id="page-5-0"></span>**Fig. 5** Analyze study by disease trait

# <span id="page-5-1"></span>**Table 1** pandasGWAS vs gwasrappidd

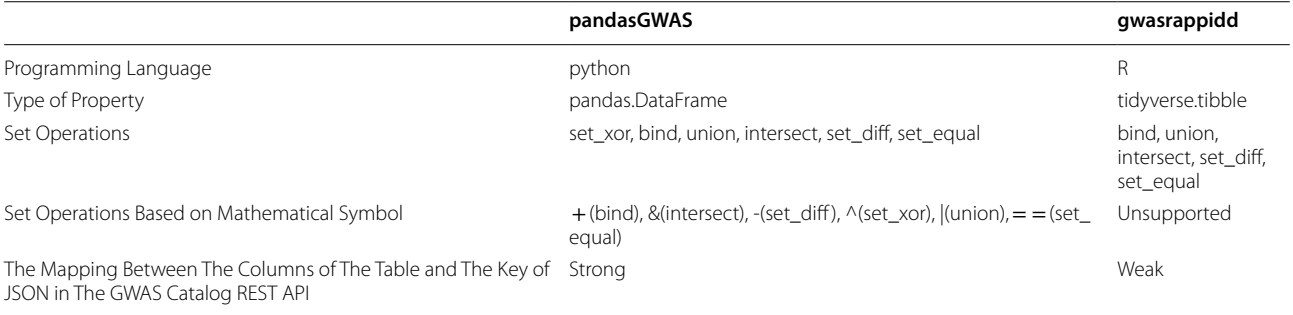

function set\_xor() is not supported by gwasrapidd and it does not support mathematical symbol operations to simplify set operations on the requested data (Table [1](#page-5-1)). The mapping between the columns of the table and the keys of JSON in the GWAS Catalog REST API is weak. Firstly, some data are missing, such as: locations of Variant in API. Secondly, when some data is fattened and assigned to child DataFrames, gwasrappidd does not create primary and foreign keys to indicate the relationship between them, such as: variants.ensemble\_ids in gwasrappidd. When researchers used gwasrappidd for the frst time, confusions between the official website's REST API and the results returned by the function may be caused by the weak mapping. However, pandasGWAS can solve most of the problems mentioned above in gwasrappidd.

# **Conclusions**

pandasGWAS defnitely flls a major gap in the Python community for programmatic access to the GWAS Catalog data. Compared to existing tools, pandaGWAS is easier to get started. pandasGWAS is tested and documented, which has been uploaded to PyPI and can be easily installed by typing "pip install pandasgwas" at the command line.

# **Availability and requirements**

Project name: pandasGWAS.

Project home page: <https://pypi.org/project/pandasgwas> Operating system(s): any supporting Python  $> = 3.8$ (tested on Windows 10).

Programming language: Python.

Other requirements:  $pandas > =1.4.3$ , requests  $> =2.28.1$ , progressbar $2$  > = 4.0.0.

License: MIT License.

Any restrictions to use by non-academics: The NHGRI-EBI GWAS Catalog and all its contents are available under the general terms of use for EMBL-EBI services.

#### **Abbreviations**

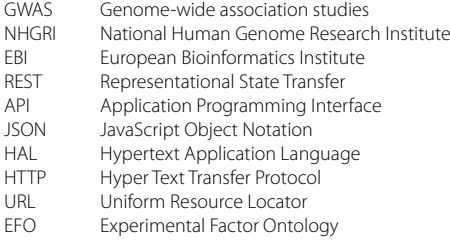

## **Acknowledgements**

Not applicable.

## **Authors' contributions**

TC designed the tool and implemented the code. YH and AL tested the tool. All authors read and approved the fnal manuscript.

#### **Funding**

This work was supported by 11901145 from the National Natural Science Foundation of China to AL. The funding body did not play any role in the design of the study or in the collection, analysis and interpretation of data or in writing the manuscript.

#### **Availability of data and materials**

Source code is available in <https://pypi.org/project/pandasgwas> and [https://](https://github.com/caotianze/pandasgwas) [github.com/caotianze/pandasgwas.](https://github.com/caotianze/pandasgwas) Documentation and tutorials can be found at <https://caotianze.github.io/pandasgwas/>.

#### **Declarations**

**Ethics approval and consent to participate** Not applicable.

#### **Consent for publication**

Not applicable.

#### **Competing interests**

The authors declare that they have no competing interests.

Received: 25 July 2022 Accepted: 26 April 2023 Published online: 04 May 2023

#### **References**

- <span id="page-6-0"></span>Buniello A, MacArthur JAL, Cerezo M, Harris LW, Hayhurst J, Malangone C, McMahon A, Morales J, Mountjoy E, Sollis E, Suveges D, Vrousgou O, Whetzel PL, Amode R, Guillen JA, Riat HS, Trevanion SJ, Hall P, Junkins H, Flicek P, Burdett T, Hindorff LA, Cunningham F, Parkinson H. The NHGRI-EBI GWAS Catalog of published genome-wide association studies, targeted arrays and summary statistics 2019. Nucleic Acids Res. 2019;4:D1005–12.
- <span id="page-6-1"></span>2. HAL - Hypertext Application Language. [https://stateless.group/hal\\_speci](https://stateless.group/hal_specification.html) [fcation.html](https://stateless.group/hal_specification.html). Accessed 20 July 2022.
- <span id="page-6-2"></span>3. GWAS CATALOG API Guide. <https://www.ebi.ac.uk/gwas/rest/docs/api>. Accessed 20 July 2022.
- <span id="page-6-3"></span>4. progressbar2. [https://pypi.org/project/progressbar2/.](https://pypi.org/project/progressbar2/) Accessed 20 July 2022.
- <span id="page-6-4"></span>5. pandas.<https://pypi.org/project/pandas/>. Accessed 20 July 2022.
- <span id="page-6-5"></span>6. Nicholas L, Véronique A, Bing G, Shu-Huang C, Tony K, Tomi P. Interrogation of allelic chromatin states in human cells by high-density ChIPgenotyping. Epigenetics. 2014;9:1238–51.
- <span id="page-6-6"></span>7. plotnine. <https://pypi.org/project/plotnine/>. Accessed 21 July 2022.
- <span id="page-6-7"></span>8. Wickham H, Grolemund G. R for Data Science: Import, Tidy, Transform, Visualize, and Model Data. 1st ed. O'Reilly Media; 2017
- <span id="page-6-8"></span>9. Magno R, Maia AT. gwasrapidd: an r package to query, download and wrangle GWAS catalog data. Bioinformatics. 2019;36:649–50.

### **Publisher's Note**

Springer Nature remains neutral with regard to jurisdictional claims in published maps and institutional afliations.

#### Ready to submit your research? Choose BMC and benefit from:

- **•** fast, convenient online submission
- **•** thorough peer review by experienced researchers in your field
- rapid publication on acceptance
- support for research data, including large and complex data types
- **•** gold Open Access which fosters wider collaboration and increased citations
- **•** maximum visibility for your research: over 100M website views per year

#### **At BMC, research is always in progress.**

**Learn more** biomedcentral.com/submissions

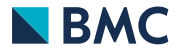